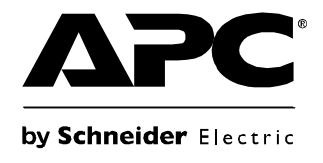

# **Manuel d'utilisation**

## **Onduleur Smart-UPS®**

**750/1000/1500/2200/3000 VA en tour**

**120/230 V c.a.**

## **Sommaire**

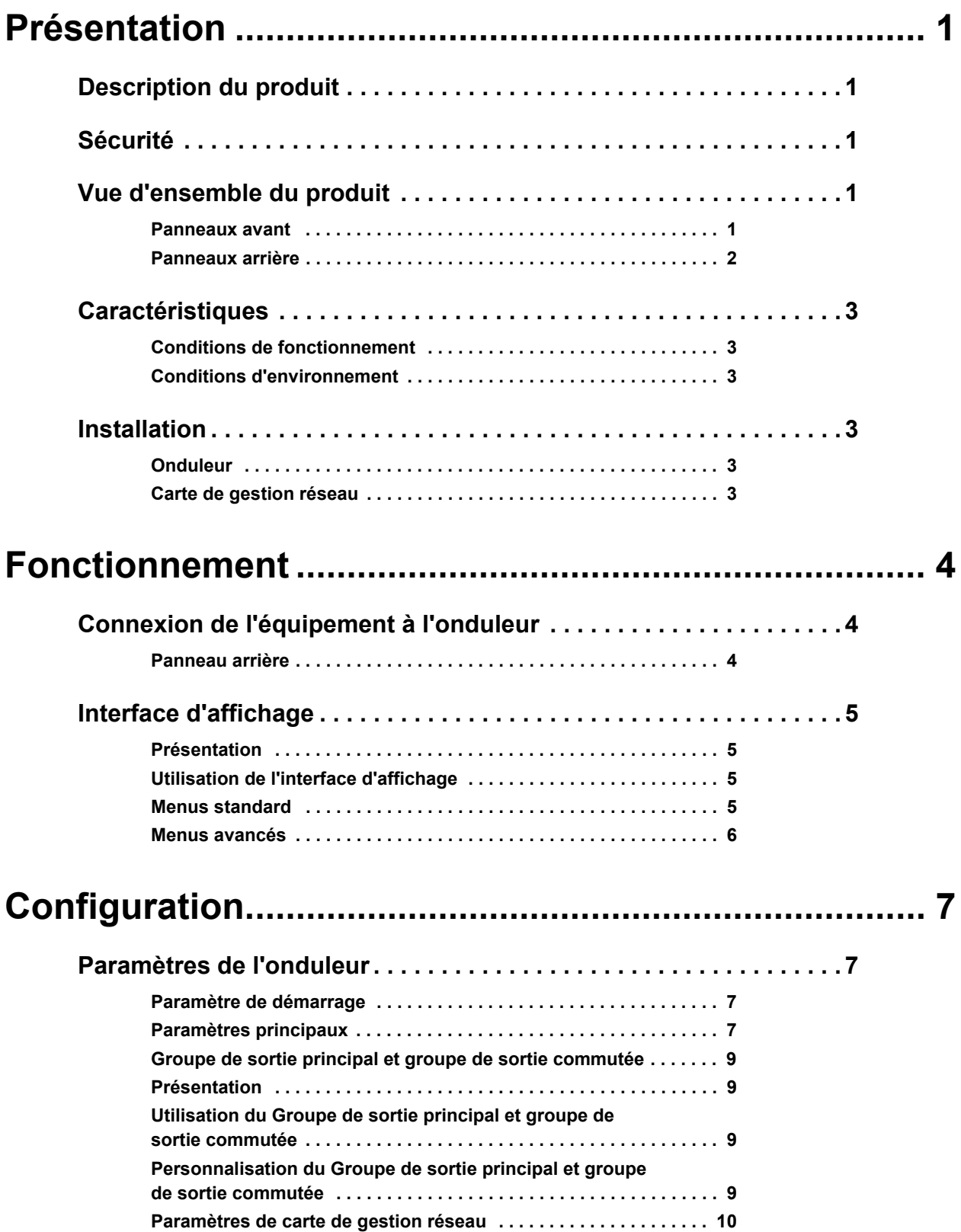

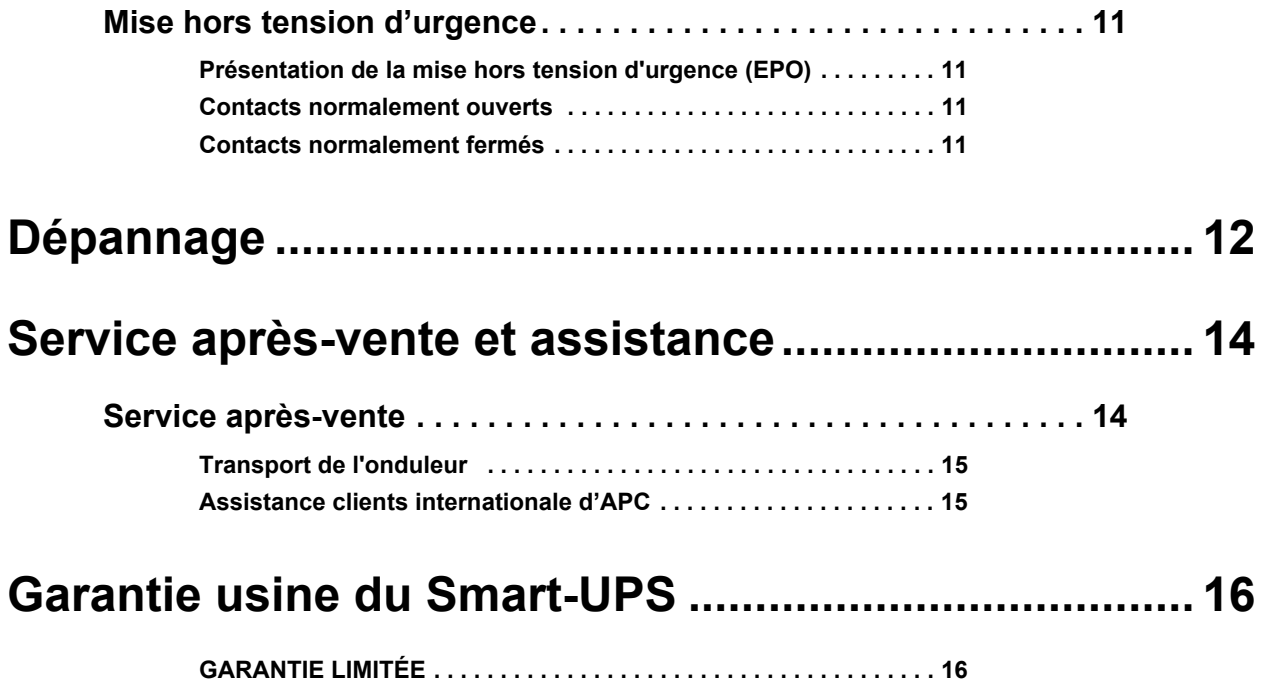

## **Présentation**

### <span id="page-3-0"></span>**Description du produit**

L'onduleur APC® by Schneider Electric Smart-UPS® 750-3000 VA 120/230 V c.a. en tour est un modèle haute performance permettant une alimentation sans coupure. Il permet de protéger les équipements électroniques en cas de coupure de courant, de chute de tension, de sous-tension ou de surtension, aussi bien pour de petites fluctuations que de fortes perturbations du réseau d'alimentation électrique. L'onduleur comporte une alimentation de secours par batteries, en attente du retour à un niveau normal de l'alimentation principale, tant que les batteries ne sont pas complètement déchargées.

### <span id="page-3-1"></span>**Sécurité**

#### **Lisez le guide sur la sécurité inclus dans le colis avant d'installer l'onduleur.**

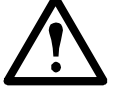

Inspectez l'onduleur à réception. Veuillez aviser le transporteur et votre distributeur s'il est endommagé.

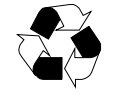

Recyclez l'emballage

### <span id="page-3-2"></span>**Vue d'ensemble du produit**

### <span id="page-3-3"></span>**Panneaux avant**

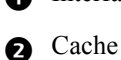

- **B** Batterie
- **Connecteur de batterie**
- su0452a

Interface d'affichage **2200/3000 VA 750/1000/1500 VA** 

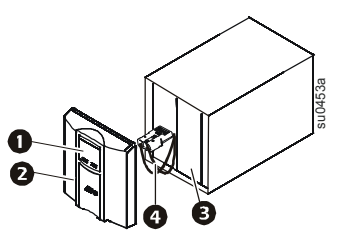

#### <span id="page-4-0"></span>**Panneaux arrière**

- 
- **2** Port série
- Vis de mise à la terre
- Emplacement SmartSlot
- **D**isjoncteur
- Entrée de l'UPS
- **Prises**
- **Connecteur EPO**

**Q** Port USB 750 VA 120 V c.a. 750 VA 230 V c.a.

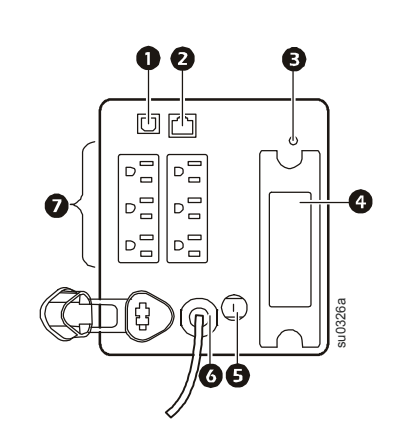

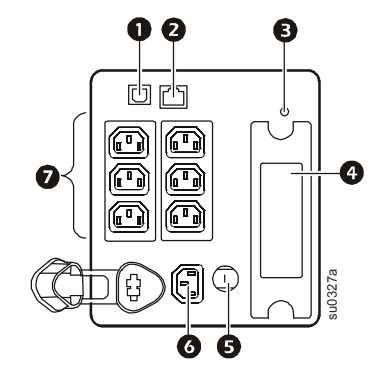

**1000/1500 VA 120 V c.a. 1000/1500 VA 230 V c.a.**

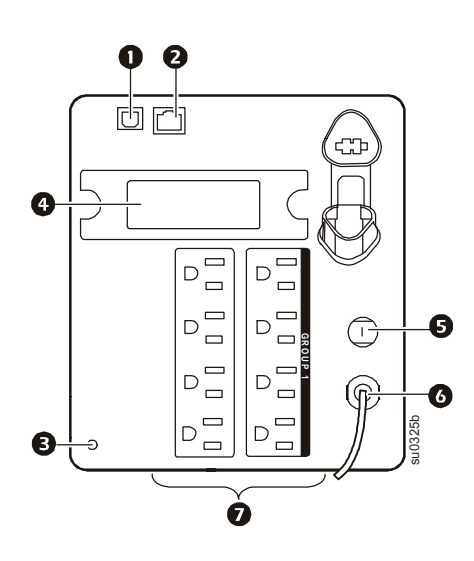

**2200 VA 120 V c.a./3000 VA 120 V c.a.† 2200/3000 VA 230 V c.a.**

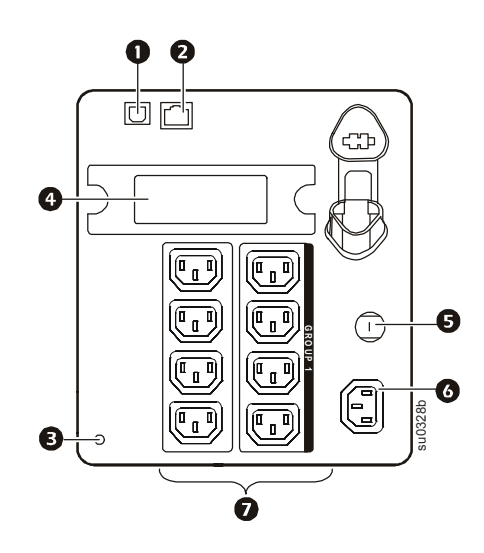

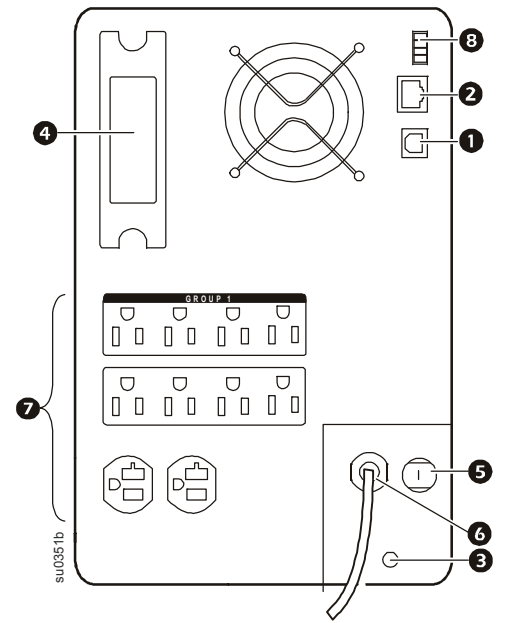

† Le disjoncteur peut être différent de celui représenté.

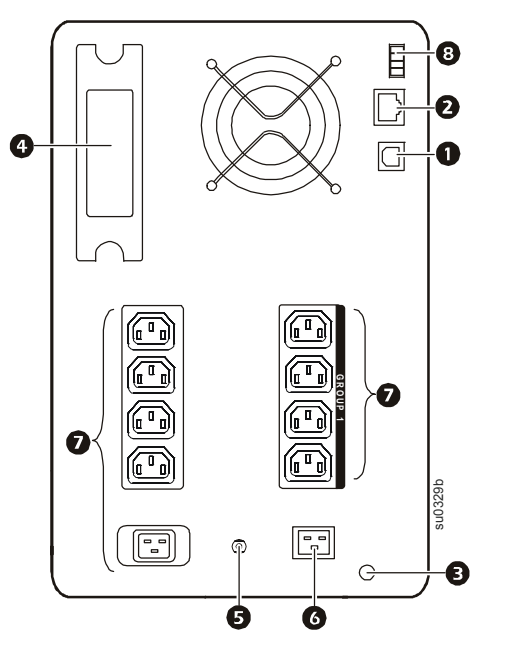

### <span id="page-5-1"></span><span id="page-5-0"></span>**Caractéristiques**

#### **Conditions de fonctionnement**

Cette unité est conçue exclusivement pour un usage interne. Sélectionnez un endroit stable et pouvant supporter le poids de l'Onduleur.

N'utilisez pas l'unité dans un lieu excessivement poussiéreux ou si les conditions de température et d'humidité sont en dehors des fourchettes indiquées.

**Cette unité est équipée d'ouvertures de ventilation side. Laissez un espacement adéquat pour leur ventilation.**

#### <span id="page-5-2"></span>**Conditions d'environnement**

Les facteurs d'environnement ont un impact sur la longévité des batteries. Elle sera moindre en cas de [fortes températures, de mauvaise alimentation secteur, de décharges fréquentes de courte durée.](http://www.apc.com)

Pour des caractéristiques plus détaillées, consultez le site Web d'APC www.apc.com.

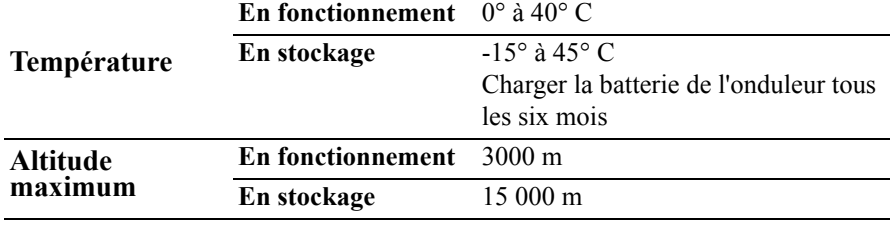

**Taux d'humidité** 0 à 95 % d'humidité relative, sans condensation

### <span id="page-5-4"></span><span id="page-5-3"></span>**Installation**

#### **Onduleur**

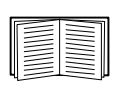

Pour les informations sur l'installation de l'onduleur, consultez le guide de démarrage rapide pour Smart-UPS 750/1000/1500/2200/3000 VA 120/230 V c.a. en tour inclus avec l'onduleur. Ce guide est également disponible sur le CD-ROM fourni et sur le site Web d'APC (www.apc.com).

#### <span id="page-5-5"></span>**Carte de gestion réseau**

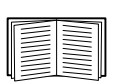

Pour les informations sur l'installation de la carte de gestion réseau, consultez le manuel d'utilisation fourni avec elle. Ce manuel est également disponible sur le site internet d'APC (www.apc.com).

## <span id="page-6-1"></span><span id="page-6-0"></span>**Fonctionnement**

### **Connexion de l'équipement à l'onduleur**

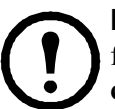

**Remarque :** la batterie se charge à 90 % de sa capacité lors des trois premières heures de fonctionnement normal. **Ne comptez pas sur une autonomie maximum sur batterie lors de cette période de chargement initiale.**

- 1. Connectez les équipements sur les prises du panneau arrière de l'onduleur. **N'utilisez pas de rallonges, branchez les équipements directement sur l'onduleur.**
- 2. Connectez l'onduleur à l'alimentation secteur. **Branchez l'onduleur uniquement sur une prise bipolaire à trois fils, reliée à la terre.**
- 3. Appuyez sur le bouton MARCHE/ARRÊT du panneau avant de l'onduleur pour le mettre sous tension ainsi que tous les équipements connectés.
- 4. Pour utiliser l'onduleur comme commutateur principal de Marche/Arrêt, mettez tout l'équipement connecté en posi[tion Marche.](#page-9-1)

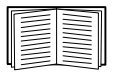

Reportez-vous à la section « Paramètres de l'onduleur » en page 7 pour obtenir des informations sur la configuration des groupes de commande à distance.

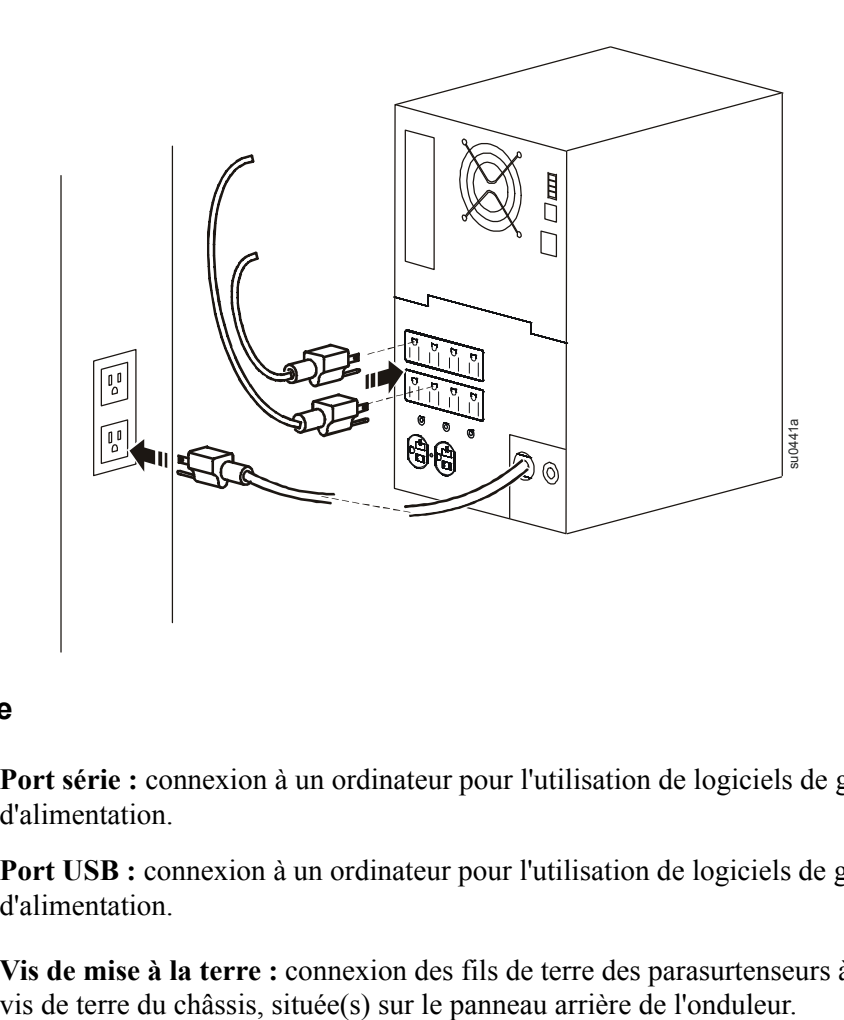

#### <span id="page-6-2"></span>**Panneau arrière**

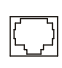

Port série : connexion à un ordinateur pour l'utilisation de logiciels de gestion d'alimentation.

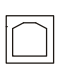

 $\infty$ 

Port USB : connexion à un ordinateur pour l'utilisation de logiciels de gestion d'alimentation.

**Vis de mise à la terre :** connexion des fils de terre des parasurtenseurs à la (aux)

### <span id="page-7-0"></span>**Interface d'affichage**

#### <span id="page-7-1"></span>**Présentation**

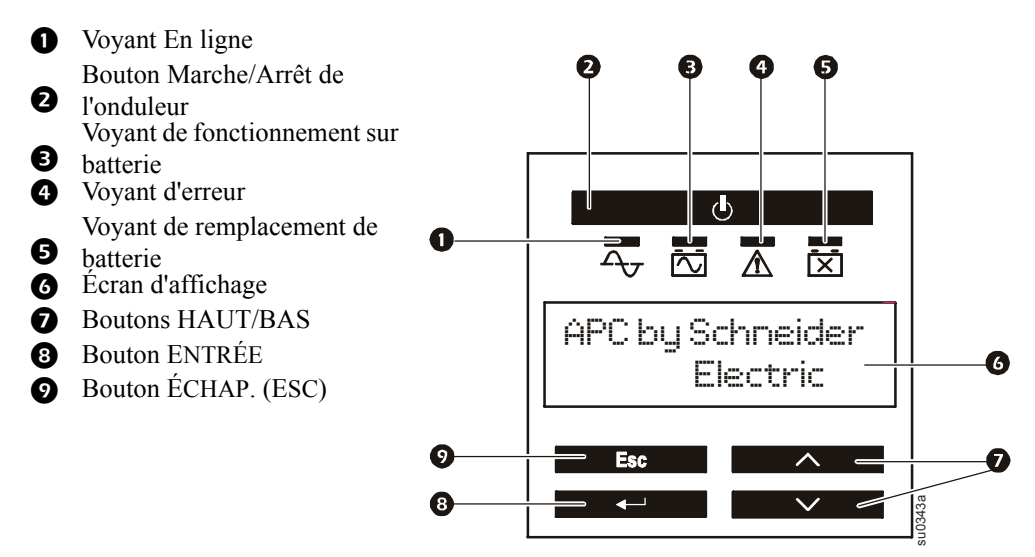

#### <span id="page-7-2"></span>**Utilisation de l'interface d'affichage**

Utilisez les boutons HAUT et BAS pour naviguer dans les options du menu principal. Appuyez sur la touche ENTRÉE pour afficher les sous-menus des options du menu principal. Appuyez sur la touche ESC pour quitter un sous-menu et revenir au menu principal correspondant.

#### <span id="page-7-3"></span>**Menus standard**

Les menus standard sont ceux le plus couramment utilisés pour l'onduleur.

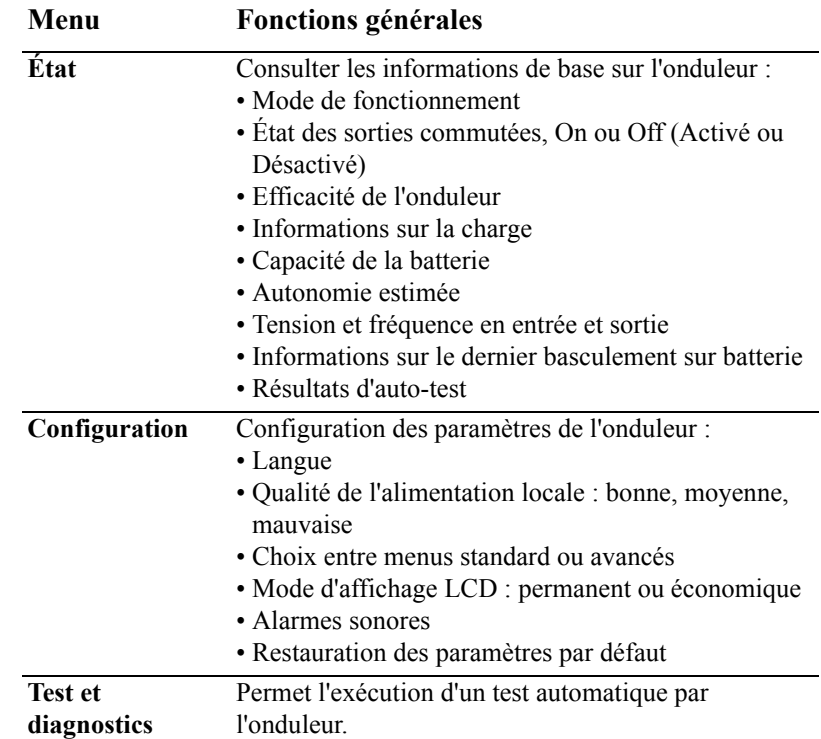

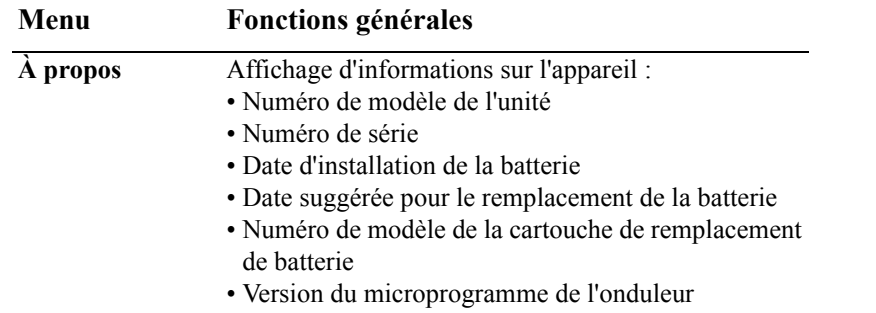

#### <span id="page-8-0"></span>**Menus avancés**

Les menus avancés contiennent des options supplémentaires de l'onduleur ; ils ne sont disponibles que si l'interface d'affichage est configurée pour les utiliser.

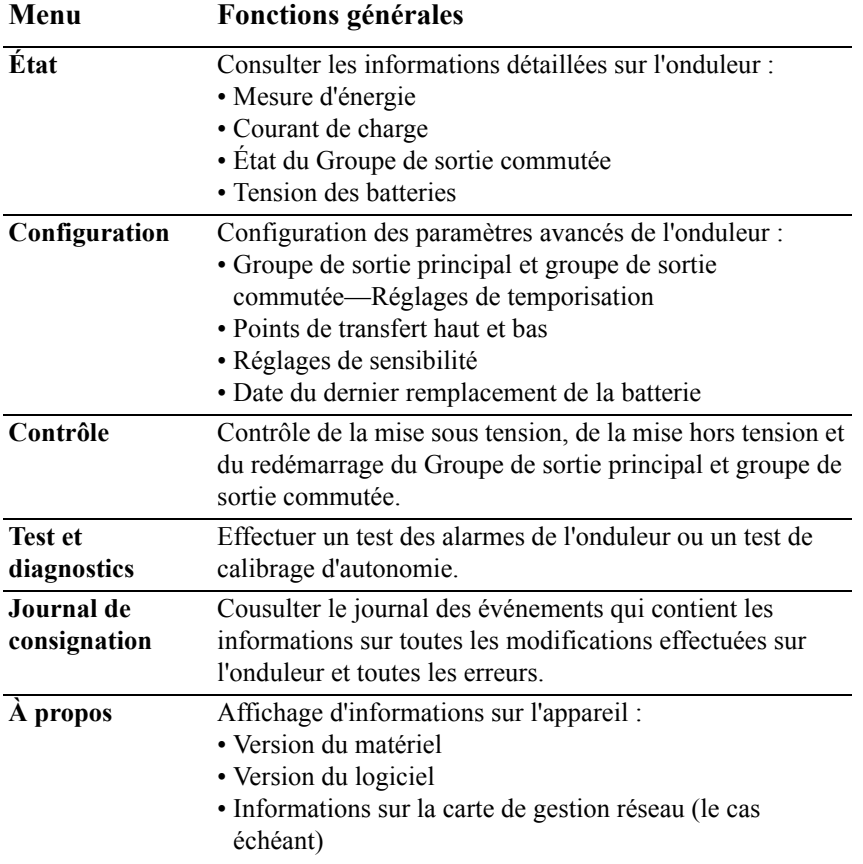

## <span id="page-9-0"></span>**Configuration**

### <span id="page-9-1"></span>**Paramètres de l'onduleur**

#### <span id="page-9-2"></span>**Paramètre de démarrage**

Configurez ces paramètres au démarrage initial à l'aide de l'interface d'affichage ou du logiciel APC PowerChute®.

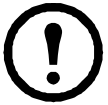

**Remarque :** pendant le démarrage, utilisez l'interface d'affichage pour configurer ces paramètres. Si vous ne faites aucune sélection, l'unité utilise les paramètres par défaut.

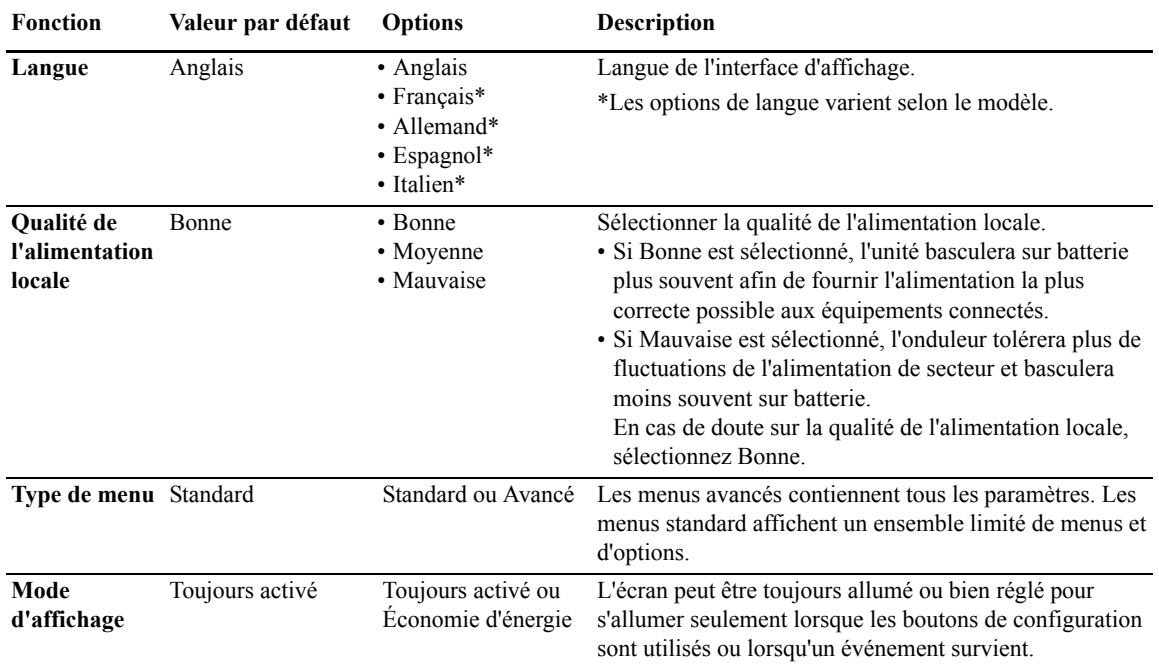

#### <span id="page-9-3"></span>**Paramètres principaux**

Configurez ces paramètres à tout moment à l'aide de l'interface d'affichage ou du logiciel APC PowerChute®.

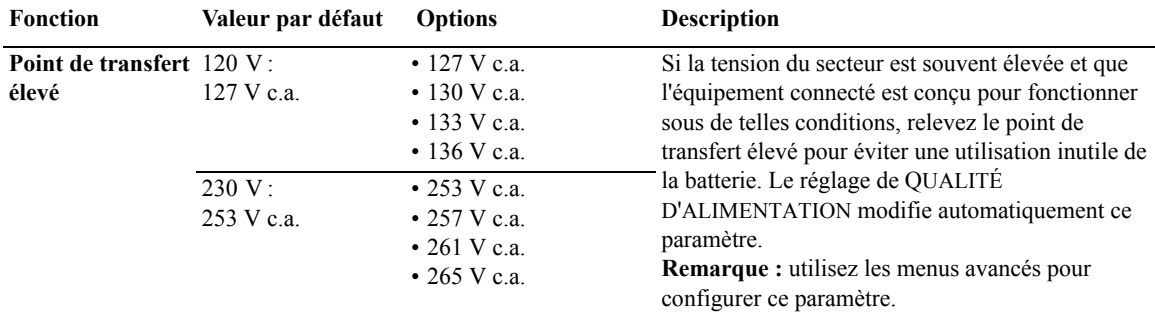

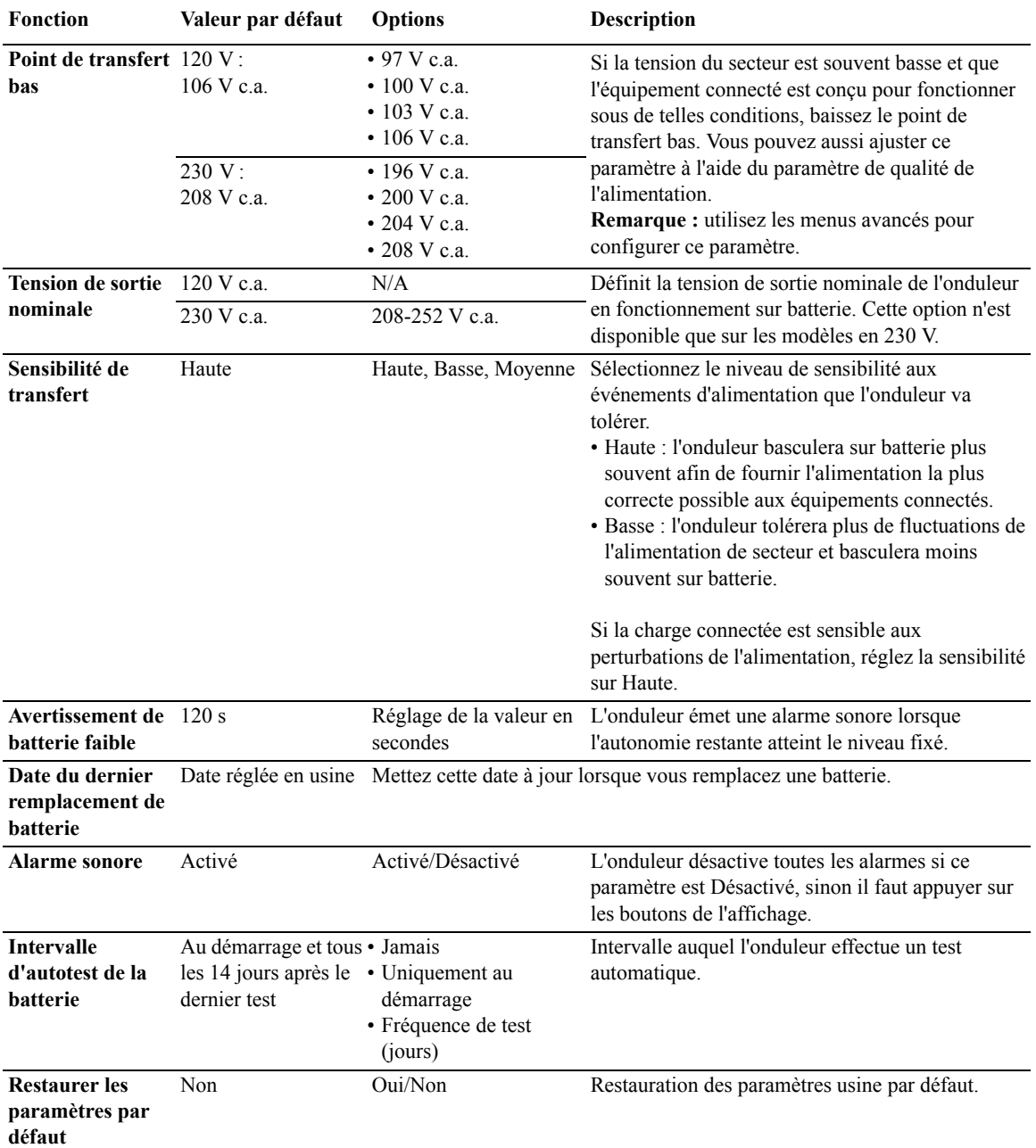

### <span id="page-11-0"></span>**Groupe de sortie principal et groupe de sortie commutée**

### <span id="page-11-1"></span>**Présentation**

Le Groupe de sortie principal et groupe de sortie commutée peut être configuré pour mettre indépendamment les équipements connectés correspondants sous ou hors tension, les arrêter et les redémarrer. (ces fonctions ne sont pas disponibles sur les unités de 750 VA).

Le Groupe de sortie principal et groupe de sortie commutée peut exécuter les commandes suivantes :

- Mise hors tension : coupure immédiate de l'alimentation et redémarrage uniquement par commande manuelle
- Mise sous tension : connexion immédiate à l'alimentation
- Arrêt : déconnexion de l'alimentation en séquence, et remise automatique sous tension en séquence lorsque l'alimentation de secteur est rétablie
- Redémarrage : arrêt et redémarrage.

En outre le Groupe de sortie principal et groupe de sortie commutée peut être configuré pour exécuter les commandes suivantes :

- Mise sous tension ou hors tension selon une séquence spécifiée
- Mise hors tension ou arrêt lorsque différentes conditions se produisent.

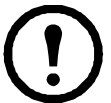

**Remarque :** si le Groupe de sortie principal et groupe de sortie commutée n'est pas configuré, toutes les sorties de l'unité fourniront tout de même l'alimentation de secours par batterie.

#### <span id="page-11-2"></span>**Utilisation du Groupe de sortie principal et groupe de sortie commutée**

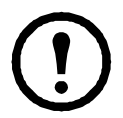

Le groupe de sortie principal joue le rôle de commutateur principal. Il se met sous tension en premier lorsque l'onduleur est mis sous tension, et se coupe en dernier à l'épuisement de l'autonomie des batteries en cas de coupure de courant.

Le groupe de sortie principal doit être mis sous tension pour que le Groupe de sortie commutée s'allume.

- 1. Connectez les équipements critiques au groupe de sortie principal.
- 2. Connectez les équipements périphériques au Groupe de sortie commutée.
	- Les équipements non essentiels qui devraient être arrêtés rapidement en cas de coupure de courant, afin d'économiser l'autonomie des batteries, peuvent être ajoutés en coupure après un bref délai.
	- Si les équipements connectés comportent des périphériques dépendants qui doivent redémarrer ou être arrêtés dans un ordre spécifique (par exemple un concentrateur ethernet devant redémarrer avant le serveur qui y est connecté), connectez les appareils concernés à des groupes distincts.
	- Les équipements devant redémarrer indépendamment d'autres équipements doivent être ajoutés à un groupe distinct.
- 3. Utilisez les menus de configuration pour configurer la manière dont le Groupe de sortie commutée doit réagir en cas de coupure de courant.

#### <span id="page-11-3"></span>**Personnalisation du Groupe de sortie principal et groupe de sortie commutée**

Utilisez les menus **Contrôle** pour modifier les paramètres du Groupe de sortie commutée et du groupe de sortie principal.

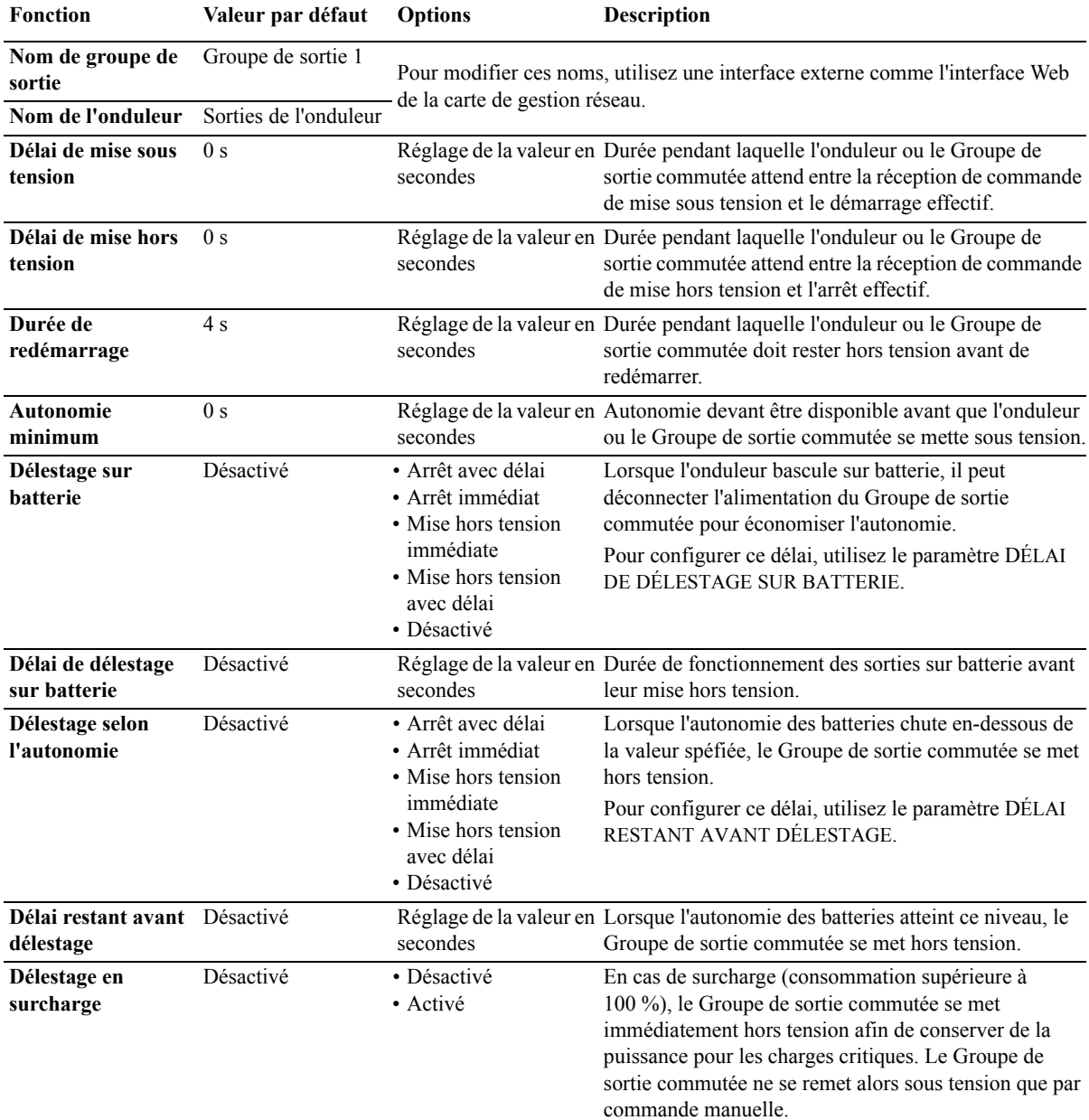

#### <span id="page-12-0"></span>**Paramètres de carte de gestion réseau**

Ces paramètres, accessibles uniquement sur les modèles équipés d'une carge de gestion réseau, sont configurés en usine. Ils ne peuvent être modifiés qu'en passant par une interface externe comme l'interface Web de la carte de gestion réseau.

- Mode d'adresse IP de la carte
- Adresse IP de la carte
- Masque de sous-réseau de la carte
- Passerelle par défaut de la carte

### **Mise hors tension d'urgence**

### <span id="page-13-0"></span>**Présentation de la mise hors tension d'urgence (EPO)**

L'option de mise hors tension d'urgence (EPO) est une fonction de sécurité qui déconnecte immédiatement de l'alimentation secteur tous les équipements connectés. L'onduleur s'arrête immédiatement sans basculer sur l'alimentation par batterie.

Il faut alors le redémarrer manuellement pour le remettre sous tension ainsi que les équipements connectés. Appuyez pour cela sur le bouton MARCHE/ARRÊT du panneau avant.

#### <span id="page-13-1"></span>**Contacts normalement ouverts**

- 1. Si les contacts du commutateur ou du relais d'arrêt d'urgence sont normalement ouverts, insérez les câbles correspondants sur les broches 1 et 2 du bornier de l'EPO. Utilisez des câbles au gabarit 16-28 AWG.
- 2. Fixez les câbles en serrant les vis.

L'alimentation de l'onduleur et de ses charges sera coupée si les contacts sont fermés.

#### <span id="page-13-2"></span>**Contacts normalement fermés**

1. Si les contacts du commutateur ou du relais d'arrêt d'urgence sont normalement fermés, insérez les câbles correspondants sur les broches 2 et 3 du bornier de l'EPO. Utilisez des câbles au gabarit 16-28 AWG.

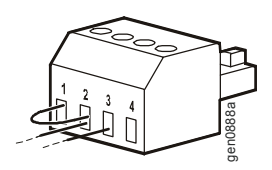

gen0887a

2. Insérez un cavalier entre les broches 1 et 2. Fixez les câbles en serrant les vis des emplacements 1, 2 et 3.

L'alimentation de l'onduleur et de ses charges sera coupée si les contacts sont ouverts.

**Remarque :** l'alimentation du circuit d'arrêt d'urgence vient de la broche 1. Celle-ci fournit une tension de 24 V et une intensité limitée à quelques milliampères.

Si la configuration en contact normalement fermé est utilisée pour l'arrêt d'urgence, le commutateur ou le relais doit être à la norme pour applications de circuit « sec », en basse tension et faible intensité. Ceci implique normalement que les contacts soient plaqués or.

#### **Respectez les règlements nationaux et locaux relatifs aux installations électriques lors du câblage de l'option de mise hors tension d'urgence. Le câblage doit être réalisé par un électricien qualifié.**

L'interface EPO est un circuit de sécurité très basse tension (SELV). Connectez-la uniquement à des circuits SELV similaires. L'interface EPO contrôle les circuits dont la tension est indéterminée. Les circuits SELV sont contrôlés par l'intermédiaire d'un commutateur ou d'un relais correctement isolé du secteur. Pour éviter d'endommager l'onduleur, ne connectez pas l'interface EPO à un circuit autre qu'un circuit SELV.

Utilisez un des types de câble suivants pour connecter l'onduleur au commutateur de mise hors tension d'urgence :

- CL2 : câble de classe 2 à usage général.
- CL2P : câble ignifugé pour fourreaux, plénums, et autres espaces utilisés pour l'aération d'environnement.
- CL2R : câble montant pour parcours vertical dans un vide technique vertical d'étage à étage.
- CLEX : câble d'usage limité pour habitations et chemins de câblage.
- Installation au Canada : utilisez uniquement des câbles conformes CSA, de type ELC (câble de contrôle de tension extra-basse).
- Installation en dehors du Canada et des États-Unis : utilisez un câble basse tension standard conforme aux réglementations nationales et locales.

## <span id="page-14-0"></span>**Dépannage**

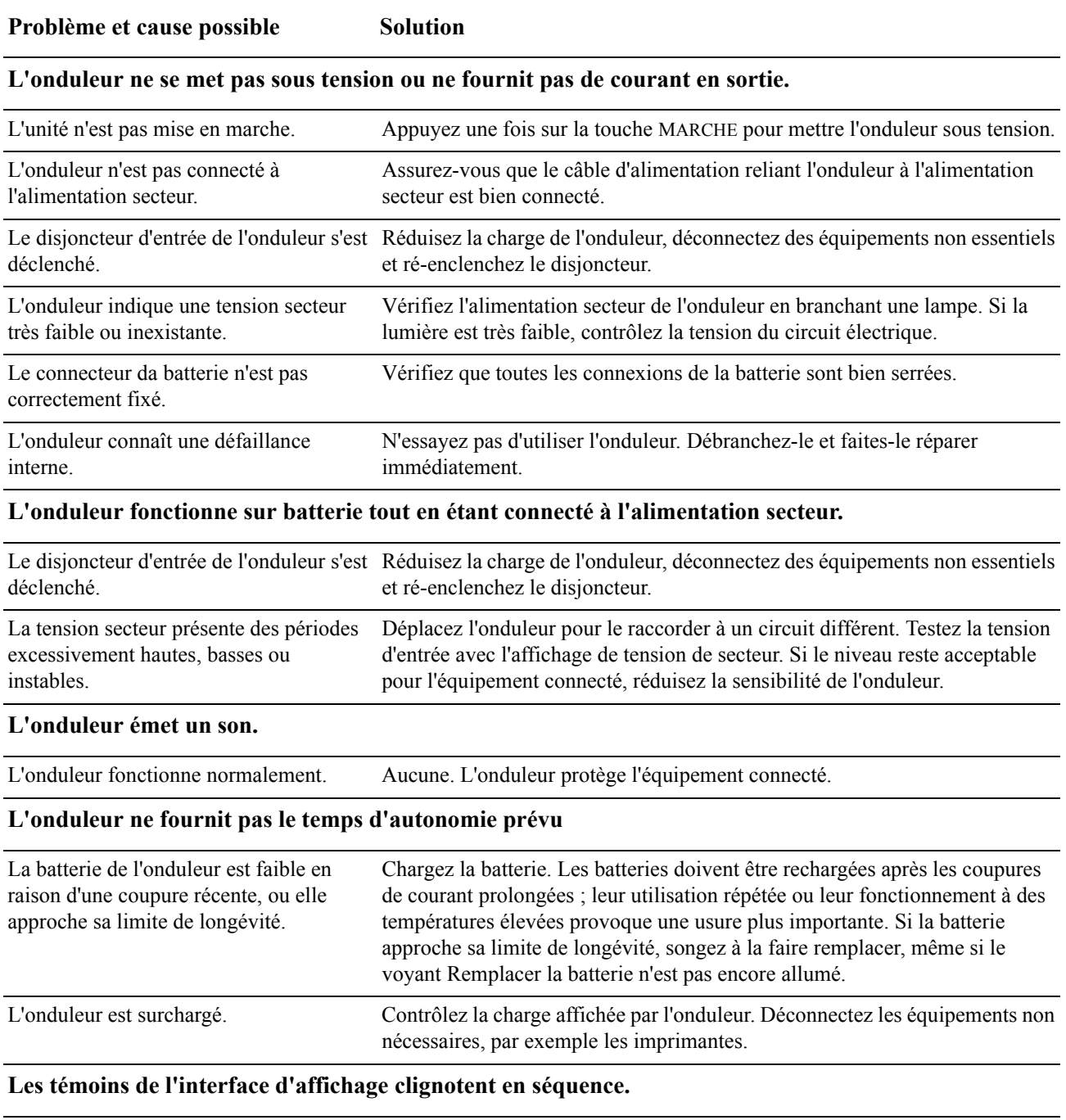

L'onduleur a été arrêté à distance par logiciel ou par une carte accessoire optionnelle. Aucune. l'onduleur redémarre automatiquement quand le courant est rétabli.

#### **Le témoin d'erreur est allumé, l'onduleur affiche un message d'erreur et émet une alarme sonore constante.**

Faute interne de l'onduleur. N'essayez pas d'utiliser l'onduleur. Arrêtez-le et faites-le réparer immédiatement.

#### **Tous les voyants sont allumés et l'onduleur est branché à une prise murale.**

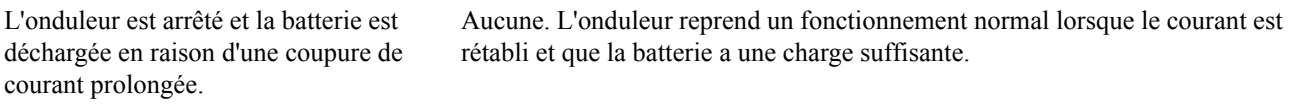

#### **Le voyant de remplacement de la batterie est allumé.**

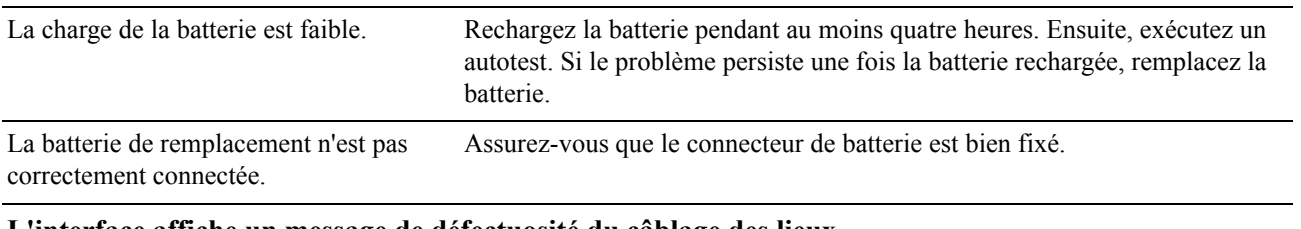

#### **L'interface affiche un message de défectuosité du câblage des lieux.**

Les défectuosités de câblage détectées comprennent l'absence de terre, l'inversion de polarité entre positif et neutre et la surcharge du circuit neutre. Si l'onduleur indique une défectuosité du câblage des lieux, faites vérifier le câblage du bâtiment par un électricien qualifié (uniquement pour les unités en 120 V).

### <span id="page-16-1"></span><span id="page-16-0"></span>**Service après-vente**

Si l'unité nécessite des réparations, ne la renvoyez pas au revendeur. Procédez de la manière suivante :

- 1. Passez en revue la section *Dépannage* du guide d'utilisation de l'onduleur pour résoudre les problèmes les plus courants.
- 2. Si le problème persiste, contactez le Service d'assistance d'APC par le biais du site Web **www.apc.com**.
	- a. Notez le numéro de modèle et le numéro de série indiqués sur l'arrière de l'appareil ainsi que la date d'achat.
	- b. Appelez le Service d'assistance d'APC : un technicien tentera de résoudre le problème par téléphone. Si cela n'est pas possible, le technicien peut prendre en charge le dépannage de l'onduleur ou émettre un numéro d'autorisation de retour de matériel (RMA#).
	- c. Si l'unité est sous garantie, les réparations sont gratuites.
	- d. Les procédures de réparation et de retour peuvent varier selon les pays. Veuillez consulter le site Web d'APC pour vérifier les instructions spécifiques à votre pays.
- 3. Emballez l'unité dans le carton d'origine. Si vous ne l'avez plus, consultez la page Web **www.apc.com** pour des informations sur l'obtention d'un nouveau carton d'emballage.
	- a. Emballez l'unité correctement pour éviter tout dégât pendant le transport. N'utilisez jamais de grains de polystyrène pour l'emballage. Tout dégât survenu lors du transport n'est pas couvert par la garantie.
	- b. **DÉBRANCHEZ TOUJOURS LA BATTERIE DE L'ONDULEUR avant de l'expédier, conformément aux réglementations du ministère américain des transports et de l'IATA.** Les batteries peuvent rester dans l'onduleur.
	- c. Les batteries à l'intérieur des blocs-batteries externes peuvent rester connectées pour l'expédition (le cas échéant, toutes les unités ne disposant pas de blocs-batteries externes).
- 4. Inscrivez le numéro d'autorisation de retour de matériel sur l'extérieur du colis.
- 5. Retournez l'unité à l'adresse indiquée par le Service d'assistance, en prenant soin de l'assurer et en port payé.

#### <span id="page-17-0"></span>**Transport de l'onduleur**

- 1. Arrêtez et déconnectez tous les équipements connectés.
- 2. Déconnectez l'onduleur de l'alimentation secteur.
- 3. Déconnectez toutes les batteries internes et externes (le cas échéant).
- 4. Suivez les instructions d'expédition indiquées en *Service*.

#### <span id="page-17-1"></span>**Assistance clients internationale d'APC**

L?assistance clients pour ce produit et tout autre produit APC est disponible gratuitement selon l?une des manières suivantes :

- C[onsultez le site W](http://www.apc.com)eb d'APC pour accéder aux documents de la base de connaissances APC et soumettre vos demandes d'assistance.
	- **www.apc.com** (siège social) [Consultez les sites Web APC des différents pays, chaque site localisé proposant des informations](http://www.apcc.com/support)  relatives à l'assistance clients.
	- **www.apc.com/support/** Accédez à une assistance globale incluant une base de [connaissances et une assistance v](http://www.apc.com/support/contact)ia Internet.
- Contactez un centre d'assistance Clients APC par téléphone ou par courrier électronique.
	- Centres locaux, relatifs à un pays : connectez-vous sur **www.apc.com/support/contact** pour plus d'informations.

Contactez le représentant APC ou le revendeur chez qui vous avez acheté le produit APC pour obtenir des informations relatives à l'assistance Clients

#### <span id="page-18-1"></span><span id="page-18-0"></span>**GARANTIE LIMITÉE**

American Power Conversion (APC) garantit que son onduleur Smart-UPS (ci-après le « produit ») sera exempt de tout défaut dû au matériel ou à la fabrication pendant une période de deux ans à compter de la date d'achat. Ses obligations aux termes de cette garantie sont limitées à la réparation ou au remplacement, à sa seule discrétion, de tels produits défectueux. La réparation ou le remplacement d'un produit défectueux ou d'une pièce de celui-ci n'étend pas la période de garantie d'origine.

Cette garantie ne s'applique qu'à l'acheteur d'origine qui doit avoir dûment enregistré le produit dans un délai de dix jours maximum après son achat. L'enregistrement du produit peut se faire en ligne à l'adresse warranty.apc.com.

Dans le cadre de cette garantie, APC ne peut être tenu responsable si, après contrôle et examen effectué par APC, il s'avère que le produit n'est pas défectueux ou que le défaut présumé est la conséquence d'une mauvaise utilisation, d'une négligence, d'une mauvaise installation ou d'un mauvais contrôle de la part de l'acheteur ou d'un tiers, contrairement aux recommandations ou aux spécifications indiquées par APC. De plus APC ne peut être tenu responsable de défauts résultant des cas suivants : 1) tentative non autorisée de réparation ou de modification du produit, 2) tension de secteur ou connexion au secteur incorrecte ou inadaptée, 3) conditions d'utilisation inappropriées sur les lieux, 4) cas de force majeure, 5) exposition aux éléments naturels, et 6) vol. APC ne peut en aucun cas être tenu responsable au titre de cette garantie pour tout produit dont le numéro de série a été modifié, effacé ou enlevé.

SAUF STIPULATION CONTRAIRE CI-DESSUS, CE CONTRAT NE PRÉSENTE AUCUNE GARANTIE, EXPLICITE OU IMPLICITE, PAR EFFET DE LA LOI OU DE TOUTE AUTRE MANIÈRE, CONCERNANT LES PRODUITS VENDUS, RÉPARÉS OU FOURNIS.

APC REJETTE TOUTE GARANTIE IMPLICITE DE COMMERCIABILITÉ, SATISFACTION OU ADÉQUATION À UN USAGE PARTICULIER.

LES GARANTIES EXPLICITES D'APC NE PEUVENT ÊTRE ÉTENDUES, DIMINUEÉS OU AFFECTÉES PAR LES CONSEILS OU SERVICES TECHNIQUES OU AUTRES OFFERTS PAR APC CONCERNANT LES PRODUITS, ET AUCUNE OBLIGATION OU RESPONSABILITÉ NE PEUT S'EN DÉGAGER.

LES GARANTIES ET COMPENSATIONS CI-DESSUS SONT EXCLUSIVES ET REMPLACENT TOUTES LES AUTRES GARANTIES ET COMPENSATIONS. EN CAS DE NON-RESPECT DE CES GARANTIES, LA RESPONSABILITÉ D'APC ET LE RECOURS DE L'ACHETEUR SE LIMITENT AUX GARANTIES INDIQUÉES CI-DESSUS. LES GARANTIES OCTROYÉES PAR APC S'APPLIQUENT UNIQUEMENT A L'ACHETEUR INITIAL ET NE SONT PAS TRANSFÉRABLES À UN TIERS.

EN AUCUN CAS, APC, SES AGENTS, SES DIRECTEURS, SES FILIALES OU SES EMPLOYÉS NE POURRONT ÊTRE TENUS RESPONSABLES POUR TOUTE FORME DE DOMMAGES INDIRECTS, PARTICULIERS, IMMATÉRIELS OU EXEMPLAIRES, SUITE À L'UTILISATION, L'ENTRETIEN OU L'INSTALLATION DES PRODUITS, QUE CES DOMMAGES REVÊTENT UN CARACTÈRE CONTRACTUEL OU DÉLICTUEL, SANS TENIR COMPTE DES DÉFAUTS, DE LA NÉGLIGENCE OU DE LA RESPONSABILITÉ ABSOLUE, OU MÊME SI APC A ÉTÉ PRÉVENU DE L'ÉVENTUALITÉ DE TELS DOMMAGES. SPÉCIFIQUEMENT, APC N'EST RESPONSABLE D'AUCUN COÛT, TEL QUE LA PERTE DE PROFITS OU DE REVENUS, LA PERTE DE L'UTILISATION DE MATÉRIEL, DE LOGICIELS, DE DONNÉES, LE COÛT DE SUBSTITUTS, LES RÉCLAMATIONS PAR DES TIERS OU AUTRES.

AUCUN REPRÉSENTANT, EMPLOYÉ OU AGENT D'APC N'EST AUTORISÉ À APPORTER DES ANNEXES OU DES MODIFICATIONS AUX CONDITIONS DE LA PRÉSENTE GARANTIE.

CETTE GARANTIE NE VISE NULLEMENT À EXCLURE OU LIMITER LA RESPONSABILITÉ D'APC EN CAS D'ACCIDENT GRAVE, VOIRE MORTEL RÉSULTANT D'UNE NÉGLIGENCE OU D'UNE INFORMATION FAUSSE DE SA PART, DANS LA MESURE OÙ UNE TELLE RESPONSABILITÉ NE PEUT ÊTRE EXCLUE OU LIMITÉE PAR LES LOIS EN VIGUEUR.

Pour obtenir une réparation sous garantie, il est nécessaire d'obtenir un numéro d'autorisation de retour de matériel (RMA) auprès du service clientèle. Les clients désirant effectuer une réclamation peuvent accéder au service d'assistance clients d'APC en visitant le site Web d'APC à l'adresse support.apc.com. Sélectionnez votre pays dans le menu déroulant. Ouvrez l'onglet Support en haut de la page Web pour obtenir des informations sur l'assistance Clients dans votre région. Les produits doivent être renvoyés en port payé et doivent être accompagnés d'une brève description du problème ainsi que de la preuve et du lieu d'achat.

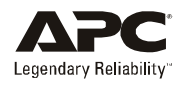

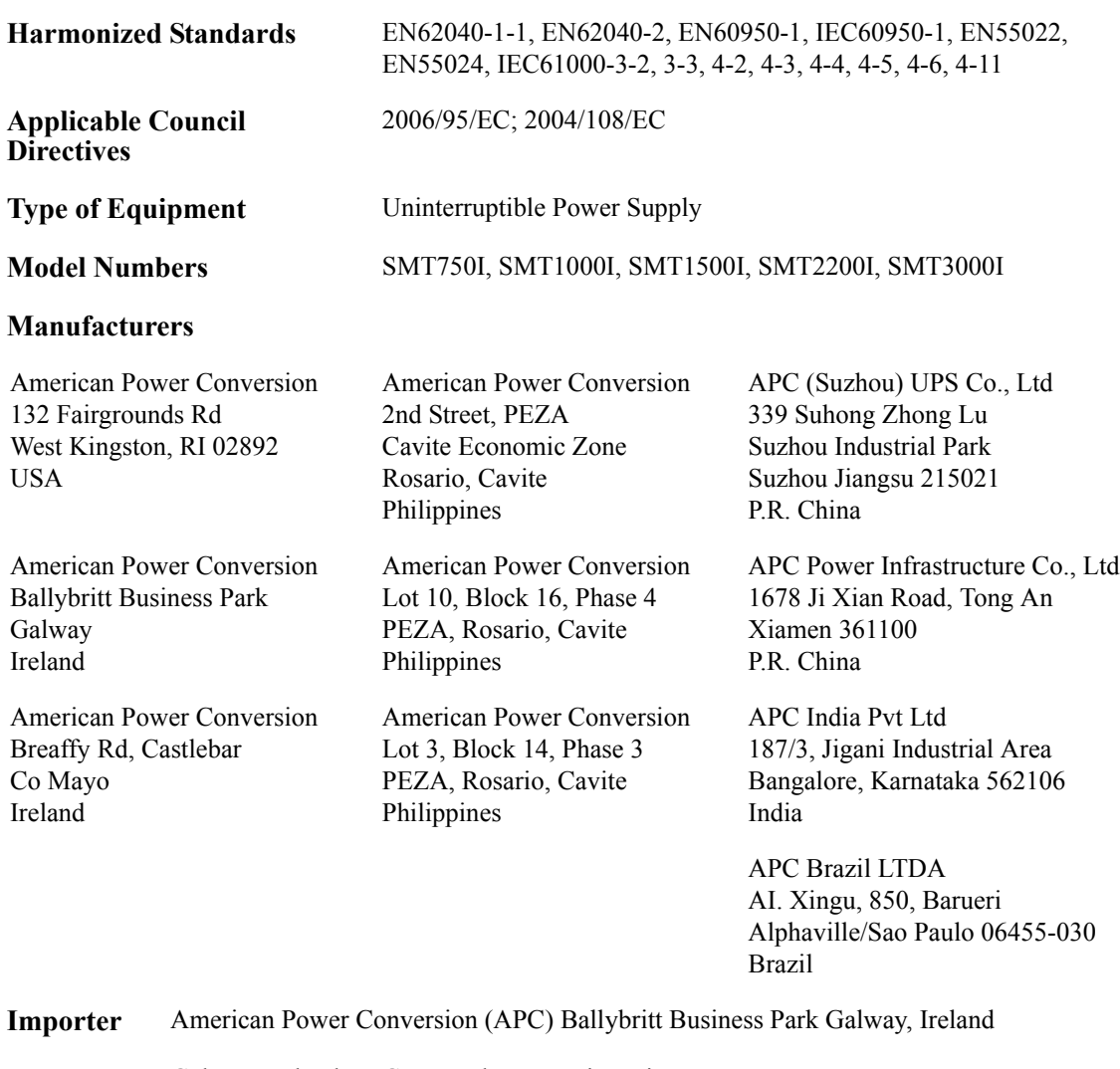

**Place** Galway, Ireland Gerry Daly, Managing Director, Europe 01/February/2009

 $2007$  Oal

© 2009 APC by Schneider Electric. APC, le logo APC sont la propriété de Schneider Electric Industries S.A.S., American Power Conversion Corporation ou de leurs filiales. Toutes les autres marques commerciales sont la propriété de leurs détenteurs respectifs.